### Other languages and C++ Writing scripts

Florido Paganelli Lund University florido.paganelli@hep.lu.se

### **Outline**

- Presentation of the languages we will use
- Practical use of interpreted languages to ease a programmer's life
	- Writing Bash script
	- Writing a Python script

### Languages we will use

- Bash, seen in tutorial
- C++, seen in previous lecture
- Python: an interpreted language

### Goals and non-goals of this tutorial

### Goals:

- Being able NOT TO PANIC when somebody gives you something you've never seen before (will happen in your entire career)
- Being able to write a bash script.
- Being able to understand basic python syntax.
- Being able to search for information depending on a task one wants to achieve.
- Non-goal:
	- Become a script-fu master. It takes long time for the black belt :)
	- Become a python coder. We cannot do this in a lecture, there's full courses out there

### A bash script and its components

**A bash script** is nothing more that a sequence of commands written in a file.

• The bash interpreter will process those in sequence, from the top line to the bottom

Like C++, is possible to define **variables** and **control structures** in the scripting language.

However, the bash script language has little to share with the complexity of C++. All that it can do is to execute commands and store things in variables.

 **Exercise:** Open geany, write and save the following code as getcpuinfo.sh

```
#!/bin/bash
# put the output of cat in the variable CPUINFO
CPUINFO=$(cat /proc/cpuinfo)
# write the content of CPUINFO to screen
echo "$CPUINFO"
```
### Anatomy of a bash script

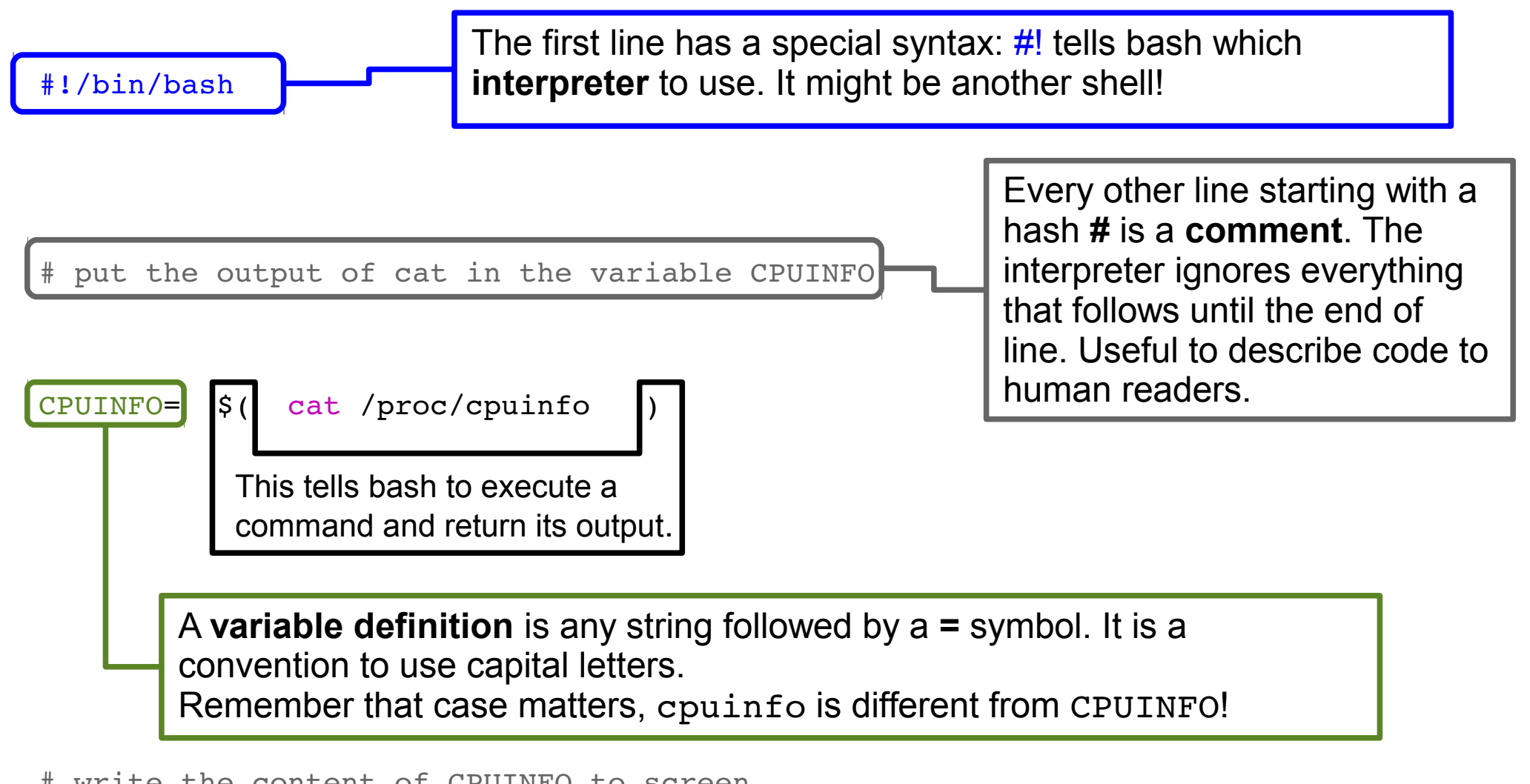

write the content of CPUINFO to screen

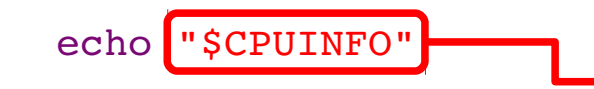

A **variable call** is any **variable name** prefixed by the **\$** symbol. Case does matter here. The quotes affect the output, that in this case depends on how the command echo works.

### Features of bash scripting

The script can be **made executable** as if it was a command. Commands not in the PATH Ø. must have a directory path identified. To run those in the current directory, prefix them with **./**

```
pflorido@tjatte:~> chmod +x getcpuinfo.sh
pflorido@tjatte:~> ./getcpuinfo.sh
processor : 0
vendor_id : GenuineIntel
cpu family : 6
model : 15
model name: Intel (R) Core (TM) 2 CPU 6400 @ 2.13GHz
stepping : 6
cpu MHz : 2127.650
```
The **environment** of a bash script does NOT affect the environment where the script is  $\mathcal{L}$ called. If one wants to affect the external environment, the script must be "*sourced*", that is, imported in the existing environment.

```
pflorido@tjatte:~> ./getcpuinfo.sh
Processor : 0 ...
pflorido@tjatte:~> echo "$CPUINFO"
pflorido@tjatte:~> source ./getcpuinfo.sh
pflorido@tjatte:~> echo "$CPUINFO"
processor : 0
vendor_id : GenuineIntel
cpu family : 6
model : 15
model name : Intel(R) Core(TM)2 CPU 6400 @ 2.13GHz
stepping : 6
cpu MHz : 2127.650
```
### Features of bash scripting

One can define functions to reduce complexity and increase readability  $\mathcal{L}$ 

```
#!/bin/bash
# a function that gets meminfo
getmeminfo(){
MEMINFO=$(cat /proc/meminfo)
}
# execute the function, it will change the environment
getmeninfo
# write the content of MEMINFO to screen
echo "$MEMINFO"
```
The example above also shows that the variables are **always global** (any part of the  $\mathcal{L}$ program can access them). There is a way of scoping them, but since is not widely used, we will not cover it. Bash variables have **no type**, but most of the time is just **strings**.

**Exercise D6.1**: Add to the getprocinfo.sh script a line that outputs information about the number of cores per processor. Use the pipe | with echo, grep and we to count the number of cores per processor.

Hint: the line starting with 'processor' in /proc/cpuinfo is repeated as many times as the number of cores.

 $#!/bin/bash -x$ **Exercise D6.2: Debugging** to debug your script, that is, see what is doing while running, modify the first line this way:

# Python

- Interpreted, code is compiled on the fly
- Widely used in the scientific community
- Easy to learn
- Good for quick proof-of-concepts, even involving complex calculations (there are a lot of nice libraries out there)

### The Python interpreter

### 1) Open the terminal

### 2)Run the python interpreter:

### **@ C** florido@atariXL: ~ florido@atariXL:~\$ python Python 2.7.3 (default, Feb 27 2014, 19:58:35) GCC 4.6.3] on linux2 Type\_"help", "copyright", "credits" or "license" for more information.

### Your first Python program

- As python is interpreted, you can directly write programs in the interpreter console.
- Try to write: print "Hello World!" and press enter.

```
& C florido@atariXL: ~
florido@atariXL:~$ python
Python 2.7.3 (default, Feb 27 2014, 19:58:35)
[GCC 4.6.3] on \text{Linux2}.<br>Type "help", "copyright", "credits" or "license" for more information.
>>> print "Hello World!"
Hello World!
\Rightarrow \blacksquare
```
# Your first python program cont.

- It is however very unpractical to write a program on the fly. It's better to save it to a file as seen for C++.
- Python code is conventionally added in a file with extension .py. This is not very important for the code to work, but on some systems like windows the extension matters.

# Your first python program cont.

- Let's create a python *script* that prints "Hello Word".
- 1) Open you favorite editor. In this tutorial we will use *Geany*.
- 2) Click on the File menu  $\rightarrow$  New (with  $template) \rightarrow main.py$
- 3) Let's analyze the structure of the shown python file. Any analogy with  $C++?$

# Python program structure

### 1) The header

```
#!/usr/bin/env python
       # -*- coding: utf-8 -*-
         untitled.py
2) License information (optional)
         Copyright 2014 Florido Paganelli <florido@atariXL>
       #
       #
         This program is free software; you can redistribute it and/or modify
       #
         it under the terms of the GNU General Public License as published by
       #
3) The main function
       \Boxdef main():
            return 0
4) The main function callback
       \existsif name == ' main ':
           main()
```
### Python program structure

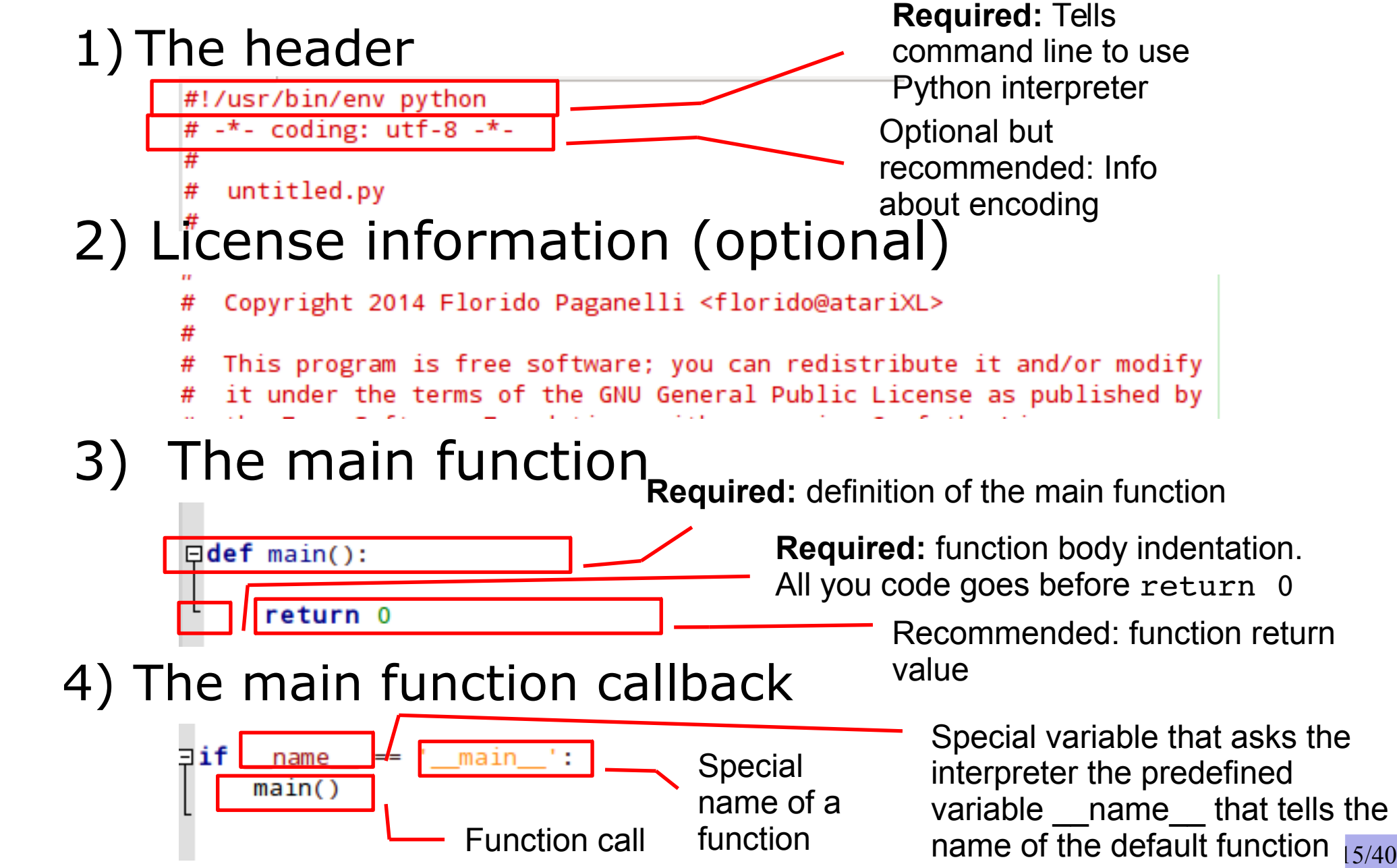

### Python syntax and execution

#### **Syntax features:**

- **Indentation** (tabs and spaces) is one of the ways to identify a *block of code* in Python. It is fundamental: the author enforced it for readability of code. Python will fail to compile and write out an error if indentation is bad.
- **;** is the instruction **separator**, is not as important in Python as in C; it can be omitted if indentation is well done.

#### • Runtime features:

- main will be executed as the first function by the python interpreter.
- Therefore our print "Hello World" command goes right before the return statement, indented as the return statement, followed by a ;
- See helloworld.py
- Question: why is the if executed?

### helloworld.py

def main():

TAB print "Hello World!";

TAB return 0

 $if$  name == ' main ': main()

## Composition of languges

- Cornerstone of open source programming: if something exist that does a task, and it does it good, use it and do not rewrite code
- Automation of repetitive tasks and interoperability within languages
- Technique: identify subproblems and separate tasks, increasing debuggability

### Toy problem we will solve

- Fetch a document (or a collection of documents) from the internet (bash)
- Modify their contents adjusting it to our needs (python)
- Write the result on disk according to some strategy that involves creation of folders and structured filenames (python)
- Integrate a C++ program that calculates the average
- Download the source code from [http://www.hep.lu.se/staff/paganelli/doku.php/it\\_services:other](http://www.hep.lu.se/staff/paganelli/doku.php/it_services:other)

### Toy problem overview

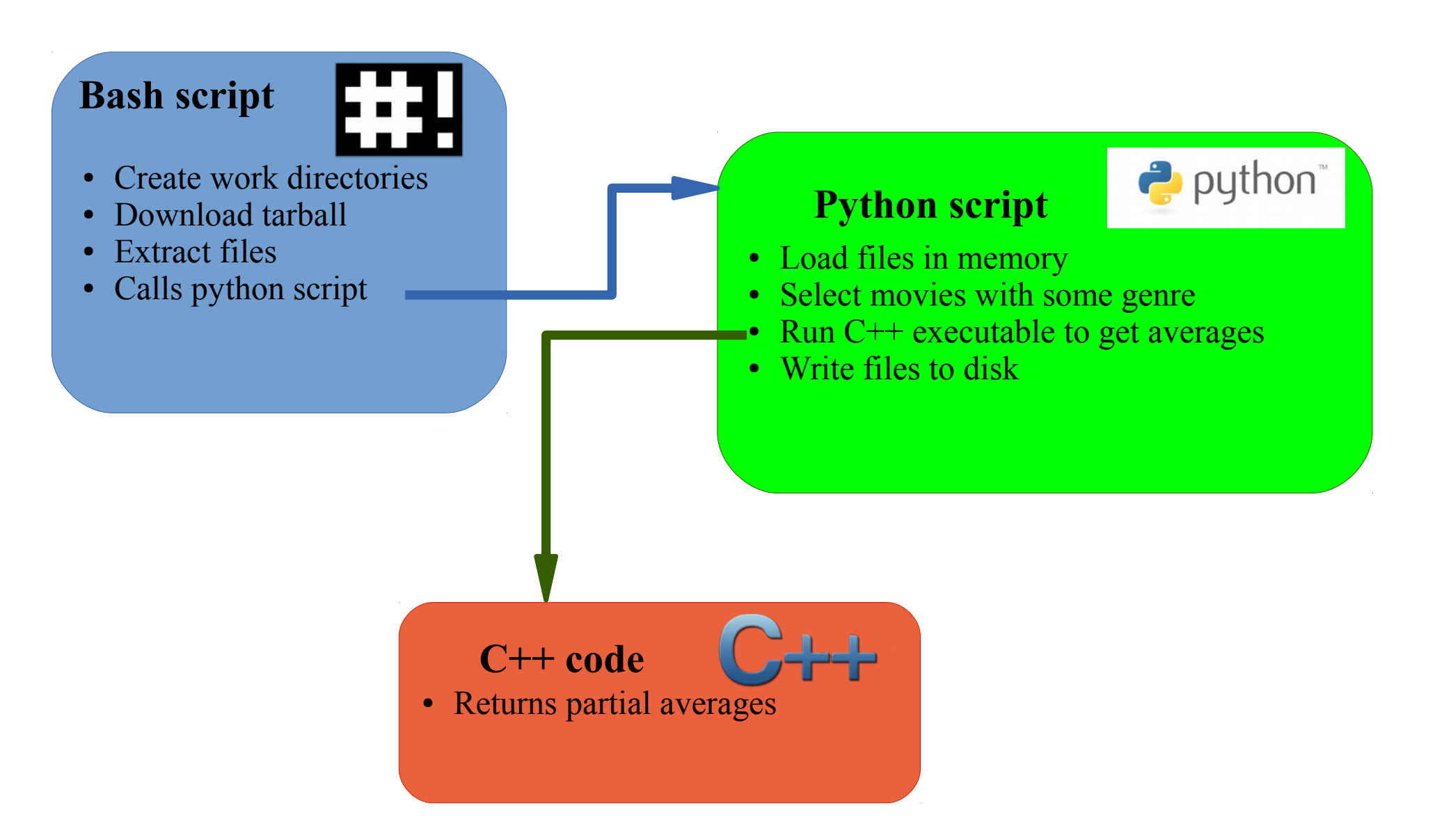

### Task D6.3: using bash

1.Create a folder called wip (use mkdir) where we will do other tasks, and cd into it.

2.Download the file located at: [http://www.hep.lu.se/staff/paganelli/lib/exe/fetch.php/it\\_services:movies.tar.gz](http://www.hep.lu.se/staff/paganelli/lib/exe/fetch.php/it_services:movies.tar.gz) And give it the filename: tarball.tar.gz (Hint: see man wget)

### 3. Extract the file with tar (Hint: see man tar)

# Tasks using python

- Inspect the files we just downloaded with geany or cat. How do they look like? This is a know format called CSV (Comma Separated Values).
	- Discuss with the teacher about notable info on the format.

### Sample data file

```
"imdbID","Title","Genre","Director","Country","imdbRating","imdbVotes"
"tt0090084","Storm","Action, Comedy","David Winning","Canada","5.2","53"
"tt0090086","Strannaya istoriya doktora Dzhekila i mistera Khayda","Mystery, Sci-
Fi","Aleksandr Orlov","N/A","6.2","21"
"tt0091002","Eleven Days, Eleven Nights","Drama, Romance","Joe 
D'Amato","Italy","3.3","370"
"tt0091012","Equalizer 2000","Action, Adventure, Sci-Fi","Cirio H. Santiago","USA, 
Philippines","3.9","180"
"tt0091017","L'escot","N/A","Antoni Verdaguer","Spain","4.8","8"
"tt0091026","Eye of the Eagle","Action, Adventure, War","Cirio H. Santiago","USA, 
Philippines","4.5","72"
"tt0091062","Florida Straits","Action, Adventure, Romance","Mike 
Hodges","USA","5.5","160"
"tt0091073","Francesca","Comedy, Drama","Vérénice Rudolph","West Germany","N/A","N/A"
"tt0091090","Fu gui bi ren","Comedy, Family, Fantasy","Clifton Ko","Hong 
Kong","6.6","97"
"tt0091092","Fuegos","N/A","Alfredo Arias","France","4.0","8"
"tt0091094","Funland","Comedy","Michael A. Simpson","USA","4.4","227"
```
### Python variables

Start the Python interpreter (command: python) and try the following:

```
Python 2.6.6 (r266:84292, Aug 12 2014, 07:57:07)
[GCC 4.4.5] on linux2
Type "help", "copyright", "credits" or "license" for more
information.
\gg a = 3
\gg b = 'hello!'
>>> print a,b
3 hello!
```
- The Python interpreter allows you to see the content of every variable by writing its name. Try writing a and b and then press enter!
- Use the builtin len(variable name here) function to see how "big" is a variable. What happens?
- More about builtin functions: <https://docs.python.org/2/library/functions.html>

### Python dict

```
Start the Python interpreter (command: python) and try the following:
>>> dict = { 'name': 'florido', 'surname': 'paganelli' }
>>> print dict
{'surname': 'paganelli', 'name': 'florido'}
>>> print dict['name']
florido
>>> dict['name']='Rudolph'
>>> print dict['name']
Rudolph
>>> dict['Address']='unknown'
>>> print dict
{'surname': 'paganelli', 'name': 'Rudolph', 'Address': 'unknown'}
```

```
See:
https://docs.python.org/2/library/stdtypes.html#mapping-types-dict
```
### Python list

Start the Python interpreter (command: python) and try the following:

```
>>> list = [ 'apple', 'pear', 'banana' ]
>>> print list[1]
pear
>>> list[3]='orange'
Traceback (most recent call last):
 File "<stdin>", line 1, in <module>
IndexError: list assignment index out of range
>>> list[2]='orange'
>>> print list
['apple', 'pear', 'orange']
>>> list.append('peach')
>>> print list
['apple', 'pear', 'orange', 'peach']
```
#### See:

<https://docs.python.org/2/library/stdtypes.html#sequence-types-str-unicode-list-tuple-bytearray-buffer-xrange>

### Task D6.4 – load data in memory

- Load the data in the files we just downloaded into a variable
	- Learn how to open a file in python
	- Learn how to use the csv library <https://docs.python.org/2/library/csv.html>
	- Organize the movie records in a python dictionary **dict**
	- Add each record in a python **list**
	- Print the list (and learn how to PrettyPrint)
- Let's look at the code!

### exerciseD6.4.py

- Go in the wip folder you created: cd wip
- Copy exerciseD6.4.py into the folder with:
	- cp ../python/exerciseD6.4.py .
- Let's discuss about it and then run it!

### Python function

#### • Declaration:

- >>> def myfunction(adictionary):
- ... TAB return adictionary.keys() tabs!

# Remember

```
>>> print myfunction
```
<function myfunction at 0x7ffe99b35230>

```
• Function Call:
>>> myfunction(dict)
['surname', 'name', 'Address']
>>>
```
...

### Task D6.5 - exercise Refactor code into functions

- Identify chunks of code that can be moved inside functions
- Replace blocks of code with function calls
- Try to refactor the code that opens a file and creates the db into a new function called createdb(dirpath)
- dirpath is the input argument of the function; the function should be called with a string that is the directory where the movies folder is located.

### ExerciseD6.5.x.py

- exerciseD6.5.first.py shows a solution for the previous exercise
- exerciseD6.5.better.py shows a better refactoring. Let's have a look at it.

# Task D6.6 Select subset of the dataset

• Select only movies that belong to a **genre** and write the selection to a file. We will use **Comedy**

### Task D6.7

### Integration with external programs

- You are given a C++ program that does partial averages. Call the code to calculate the average vote of a Genre.
- Let's have a look at the C++ code quickly, and then we'll see how to integrate an external program into python.

### Task D6.8: integration with bash

- Modify the Python script to accept Genre as a parameter
- Modify the bash script to call the Python script on some genres (guided, we will use Bash control structures)

# Task D6.9: exercise create a fully automated script

- Enhance the python script with the ability to write out selected data, that includes:
	- Title
	- imdbRating
	- imdbVotes
- Extend the bash script to download the input data and pass the proper options to python to calculate the average and create the files.

### Task D6.9: create a fully automated script

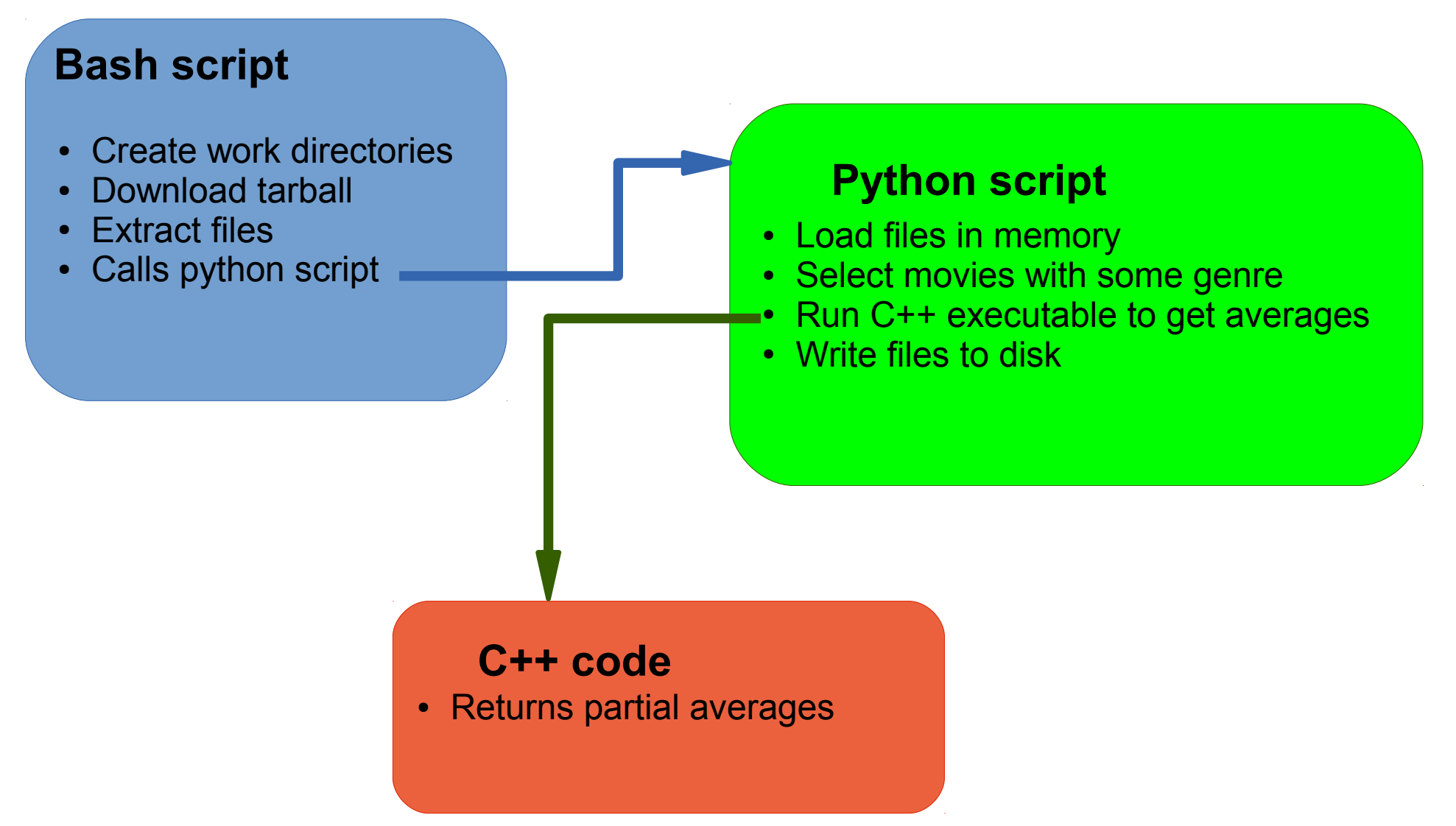

### Notable Python libraries and IDEs

- Libraries:
	- **Scipy**, for scientific computing
	- **Matplotlib**, to draw plots from scientific data
	- **Ipython**, an interactive environment like mathematica or matlab
- IDEs:
	- **Eclipse**, written in java
	- **Spyder**, specific for scientific programming
	- **Eric**

### Missing but worth a look

- Regular expressions and string operations: Python is very good at it <https://docs.python.org/2/library/re.html>
- C++ libraries compatibility <https://docs.python.org/2/extending/extending.html>
- Python objects: <https://docs.python.org/2/tutorial/classes.html>

### References

- Bash scripting: <http://tldp.org/LDP/abs/html/>
- Python documentation: <https://docs.python.org/>

### Hacker's wisdom fun

*#!/bin/ssh #The Unix Guru's View of Sex*

**unzip** ; **strip** ; **touch** ; **grep** ; **finger** ; **mount** ; **fsck** ; **more** ; **yes** ; **umount** ; **sleep**

**<http://www.ee.ryerson.ca/~elf/hack/ugvs.html>**